# Mac keyboard shortcuts

By pressing a combination of keys, you can do things that normally need a mouse, trackpad, or other input device.

To use a keyboard shortcut, hold down one or more modifier keys while pressing the last key of the shortcut. For example, to use the shortcut Command-C (copy), hold down Command, press C, then release both keys. Mac menus and keyboards often use symbols for certain keys, including the modifier keys:

- Command  $\mathcal{H}$
- Shift ⇧
- $\bullet$  Option  $\sim$
- Control $^{\wedge}$
- Caps Lock ⇪
- Fn

If you're using a keyboard made for Windows PCs, use the Alt key instead of Option, and the Windows logo key instead of Command. Some Mac keyboards and shortcuts use special keys in the top row, which include icons for volume, display brightness, and other functions. Press the icon key to perform that function, or combine it with the Fn key to use it as an F1, F2, F3, or other standard function key.

To learn more shortcuts, check the menus of the app you're using. Every app can have its own shortcuts, and shortcuts that work in one app might not work in another.

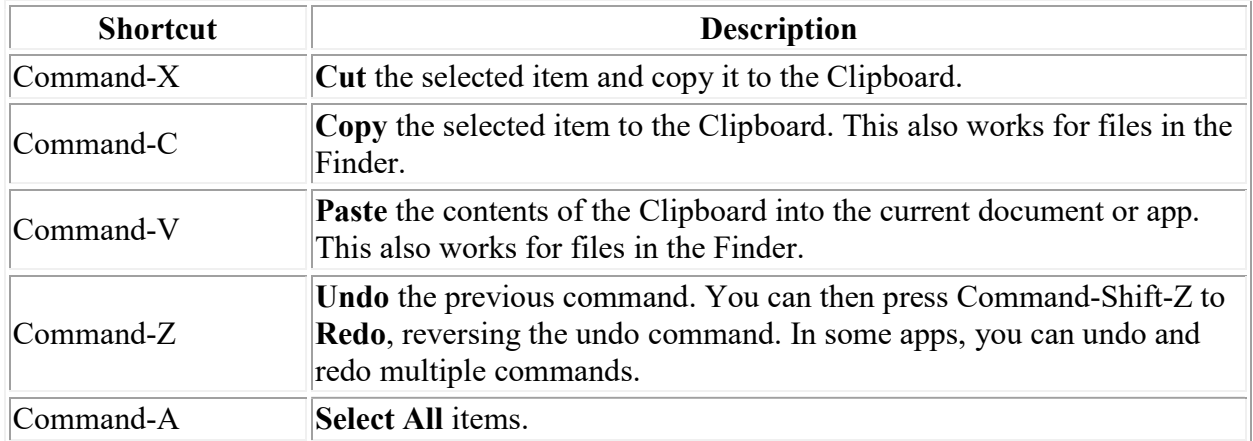

#### Cut, copy, paste, and other common shortcuts

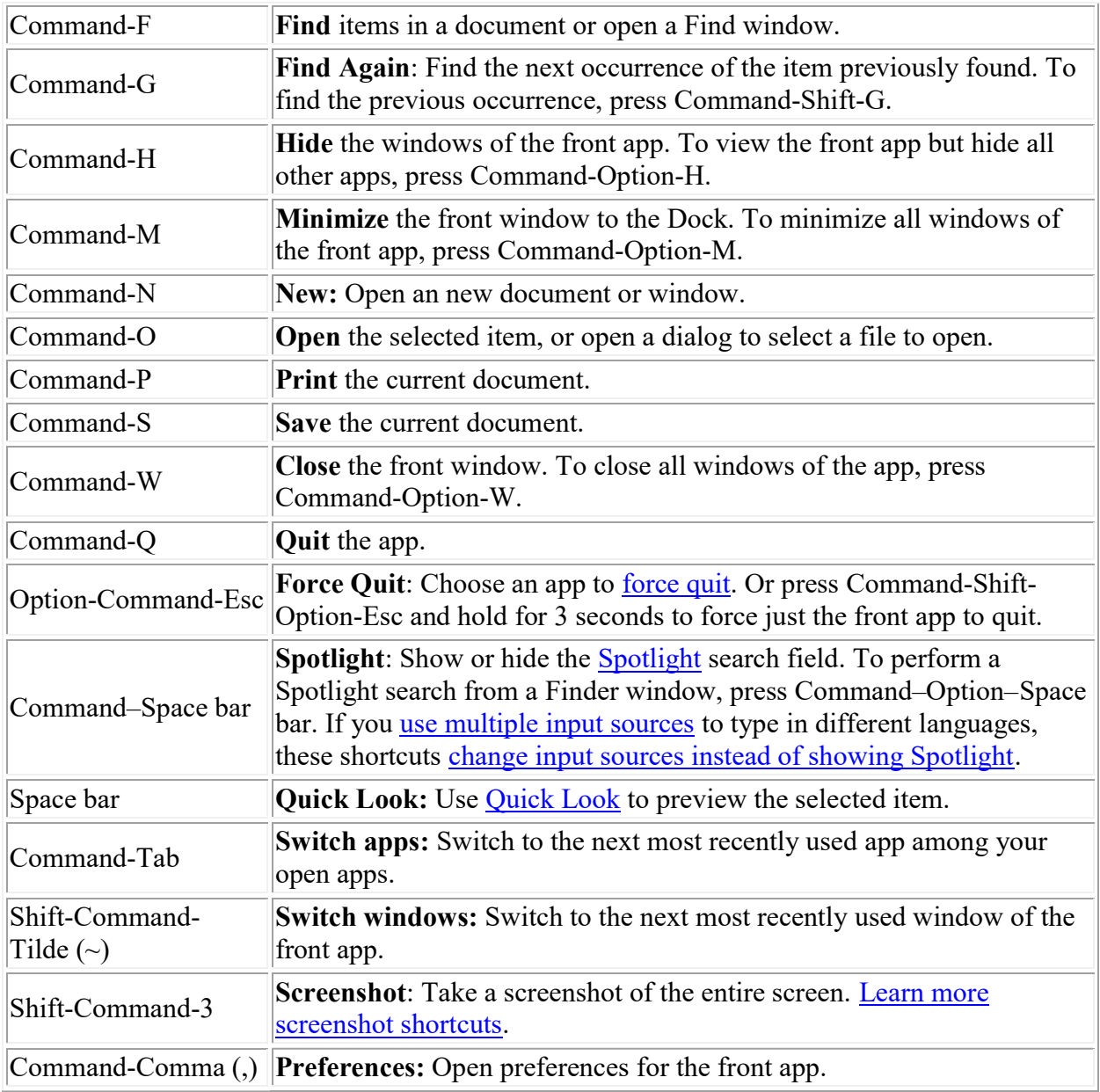

## Sleep, log out, and shut down shortcuts

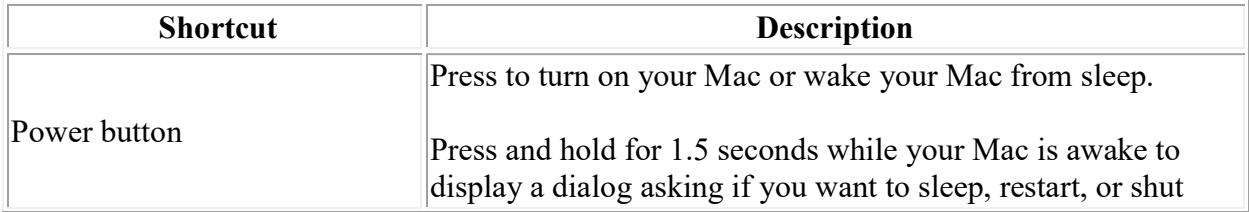

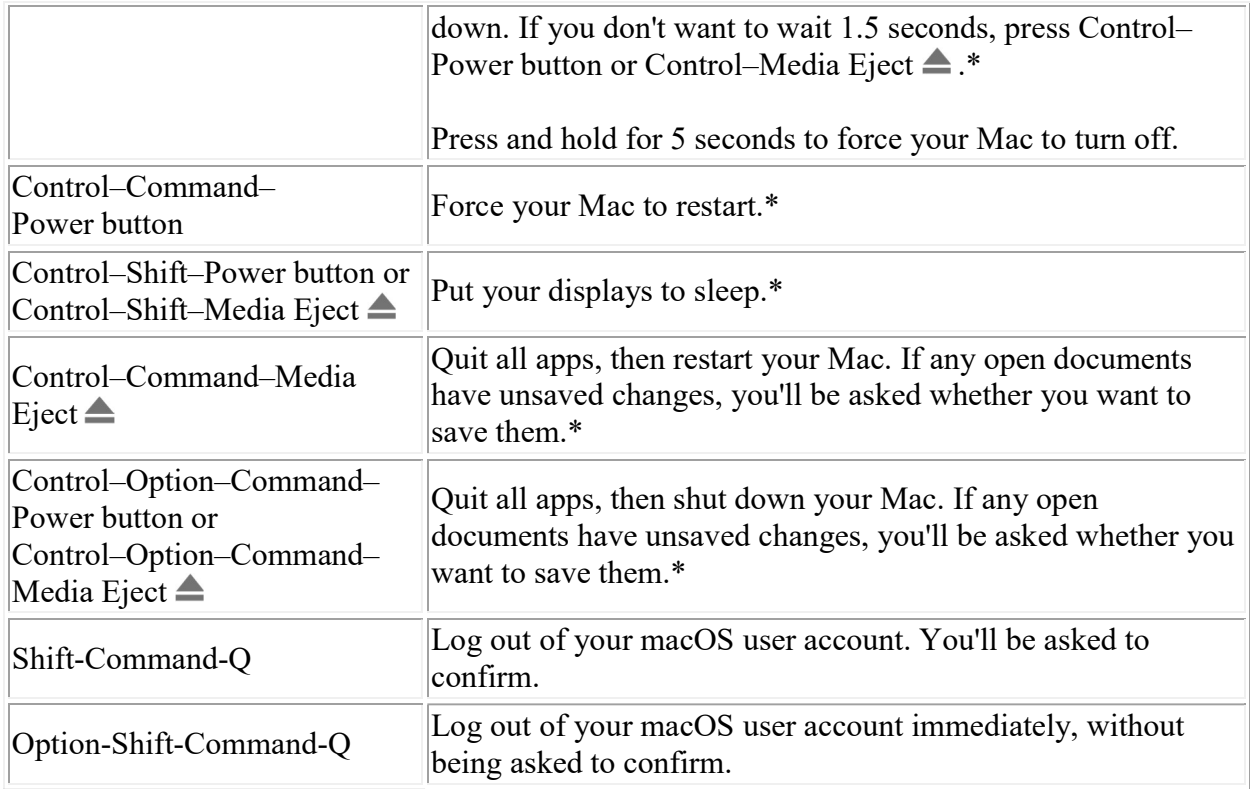

\*Doesn't apply to keyboards that have a Touch Bar.

### Document shortcuts

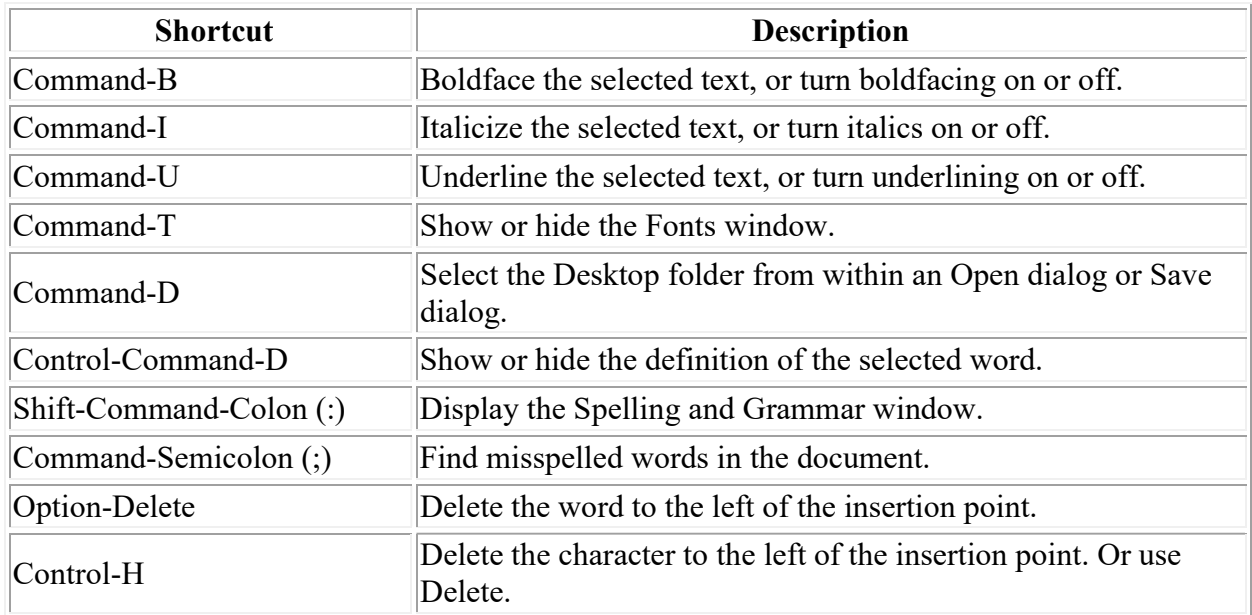

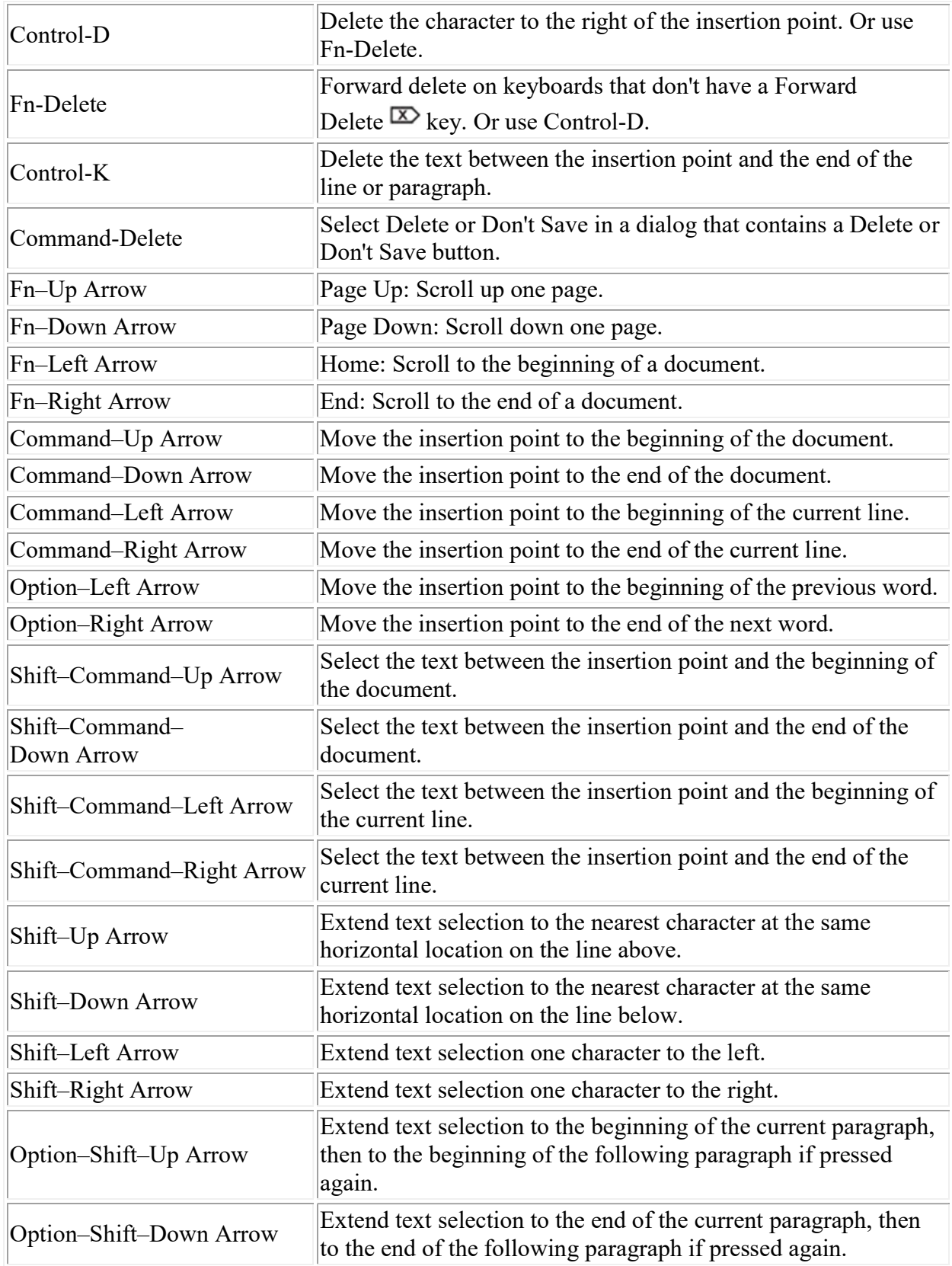

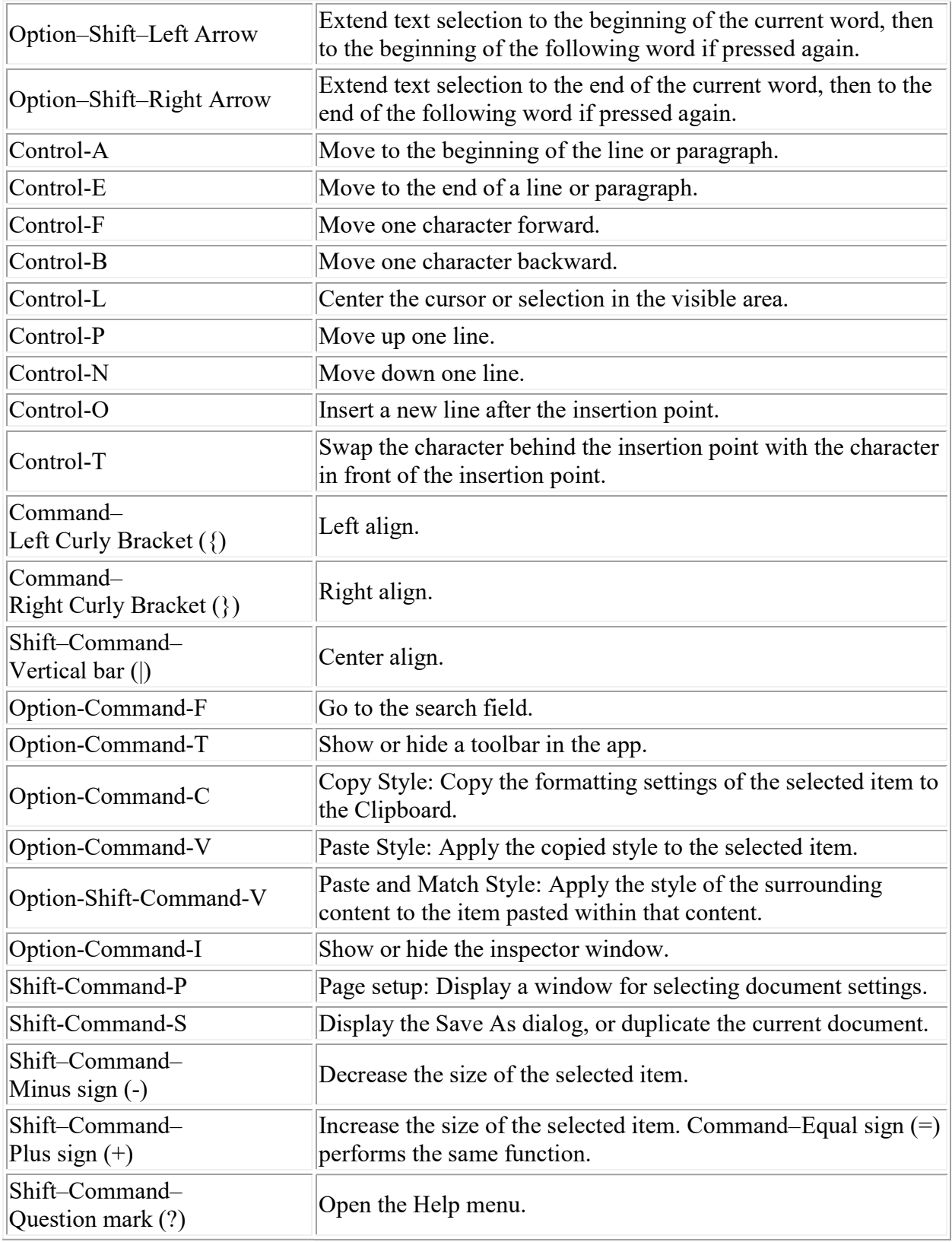

### Finder shortcuts

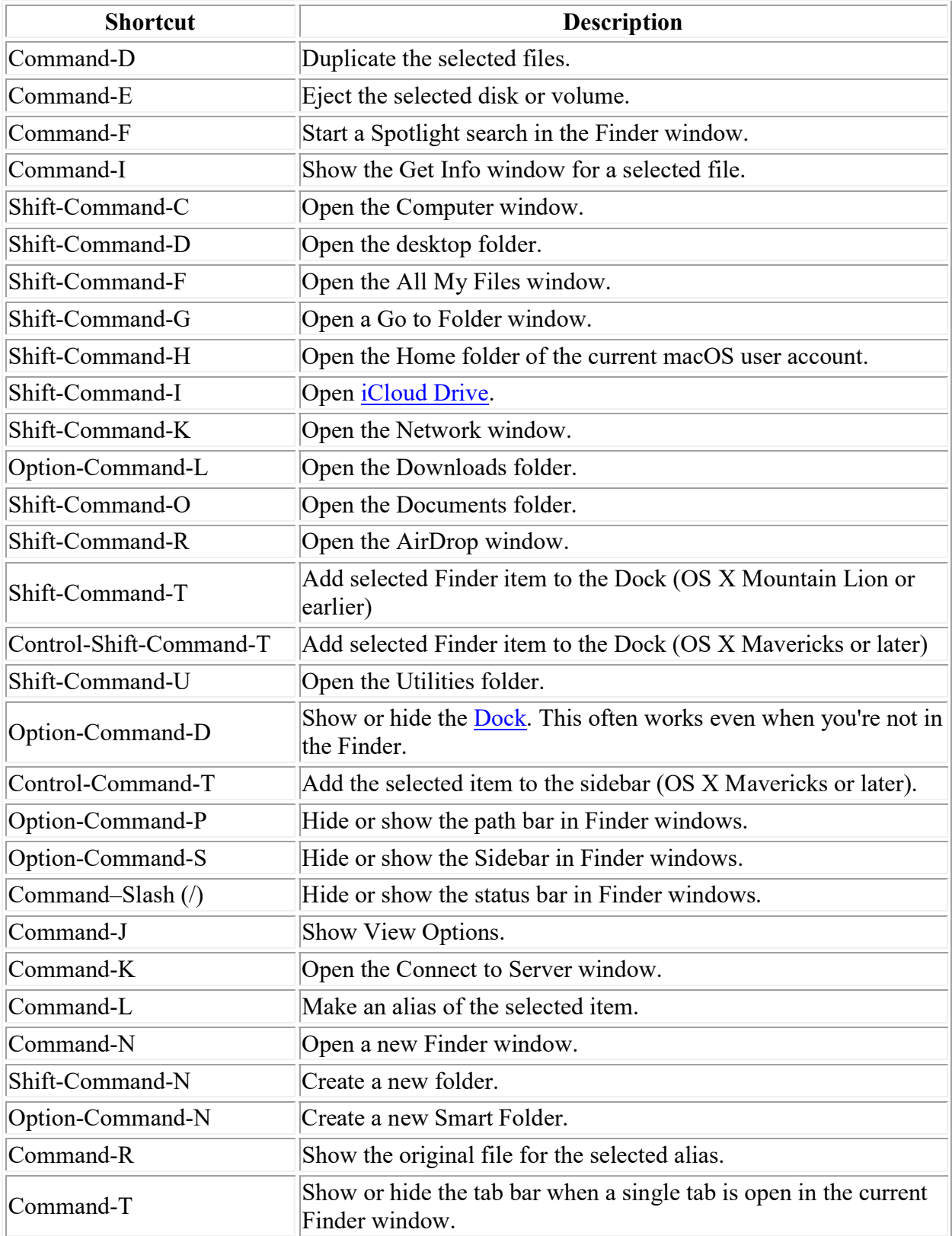

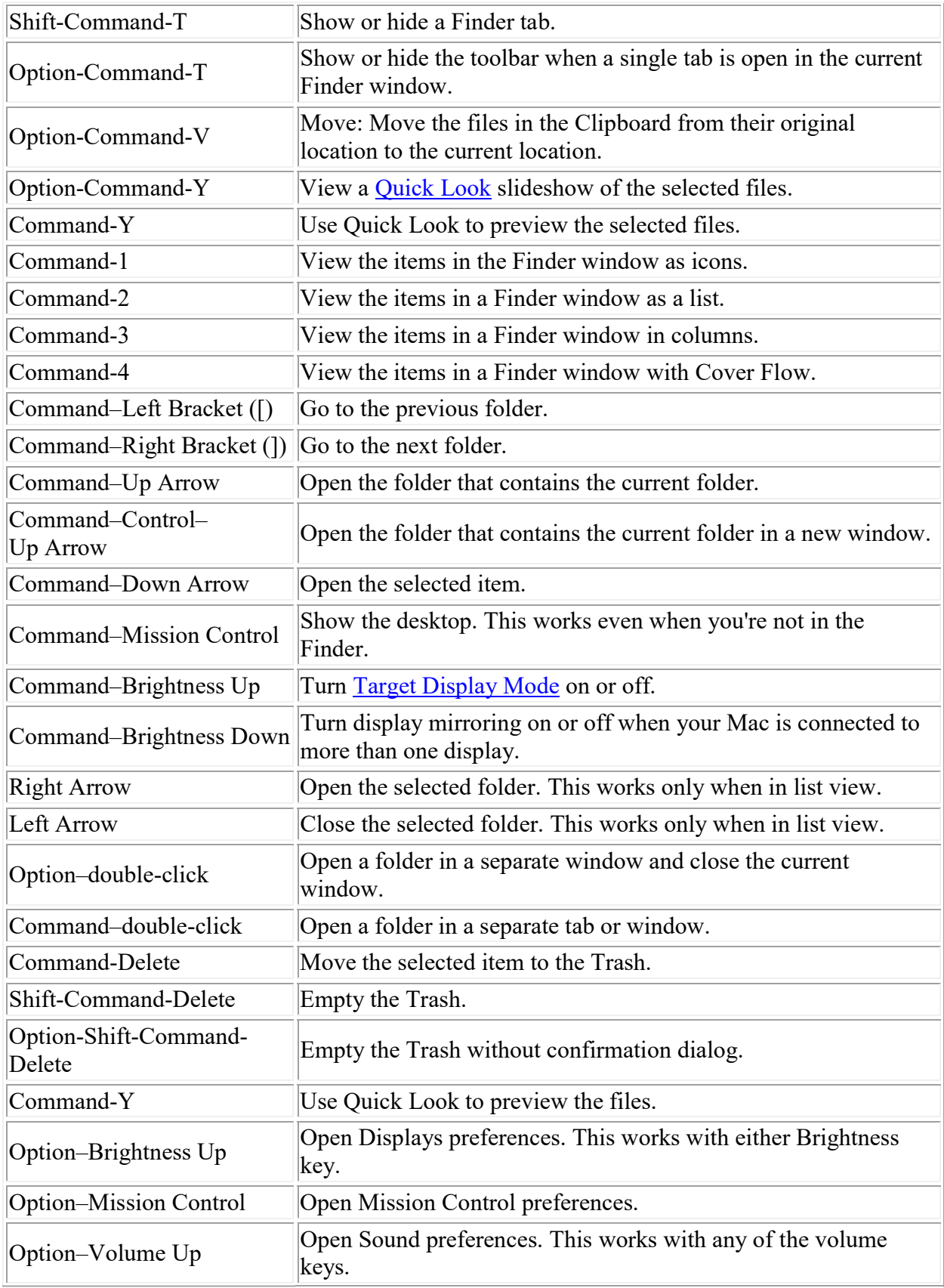

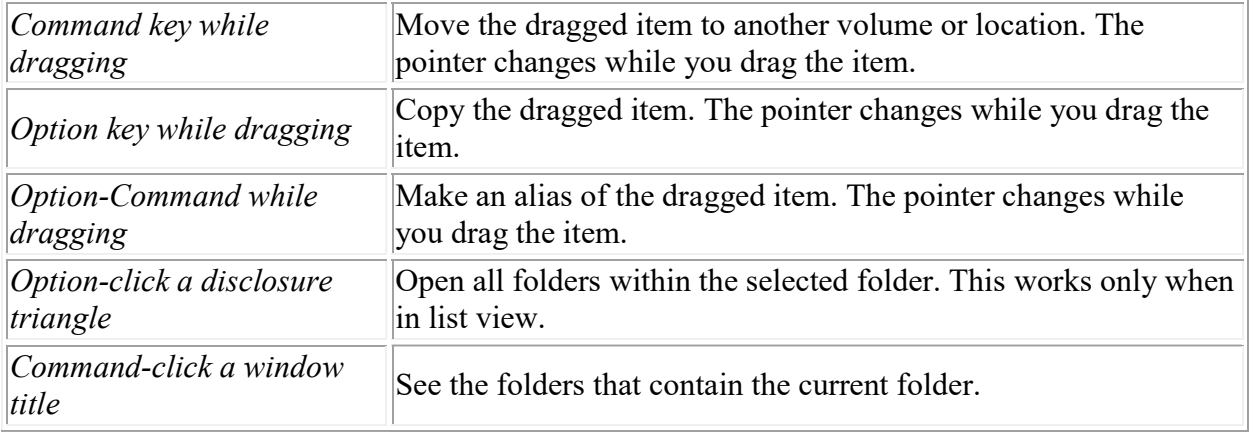